## Create a welcome email

We'd recommend setting up a welcome email so that anyone who joins your list receives a second automated email. You can easily do this using Action Network's Ladder feature.

A welcome email can thank people for joining the list, tell them more about your group and invite them to get more involved, for example by coming to a meeting. It's a great way to let Action Network do the work for you.

Here's how to set up a welcome email.

- From your group's management page head to the People menu and select.
- On the next screen select on Add new ladder
- On the next screen select Blank Ladder. [If you want to send people more than one email as part of their welcome journey you can look at the *Email welcome* template].
- Give your Ladder a title e.g. Welcome email
- From here you need to use *Triggers* and *Rungs* to tell Action Network what to do. Here's a suggested template which will send people an email one day after they sign up to your group's email list.
- ➤ Add new rung → Subscribed to email list
- ➤ Add step → Wait 1 day
- ➤ Action → Send email

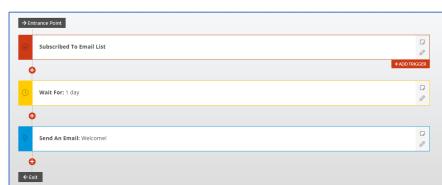

STATUS: LIVE

ACTIONS PEOPLE DETAILS SUPPORT

Mobile Messages

IIII Reports

\* Queries

Brighton & Hove Friends ← Mobile Message Inbox Part of the Friends of the Earth Netw 📒 Ladders

Emails are designed using the Visual/HTML designer, rather than the Drag & Drop designer. Once you've written your email once it'll be sent out to everyone who matches the criteria in the rungs and triggers.

Here's a few things to help with that.

Video: How to use clips to add personalisation Video: How to use buttons to highlight links

Example of a welcome email

 Save your ladder and you'll be taken to its management page.

From here you can see how it performs, makes changes and (if needed) close it down.

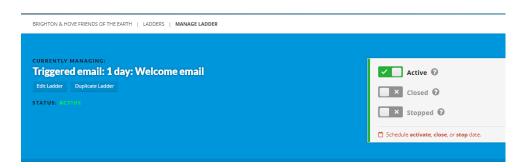